## **GETTING STARTED GUIDE FOR STUDENTS**

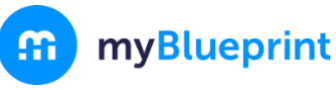

## **CREATE YOUR STUDENT ACCOUNT**

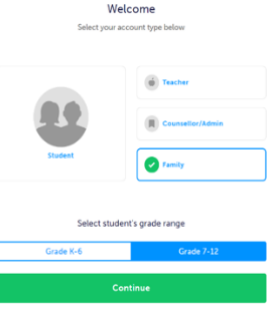

1.Visit **[www.myBlueprint.ca/](http://www.myblueprint.ca/cesd)** 2.Click **Sign Up** in the top right corner 3.Enter your child's school **Activation Key** and click **Create Account** 4.Select **STUDENT,** 5.Enter your PEN, (**you will find this number on your report card, or on the info tab of your myed account)**

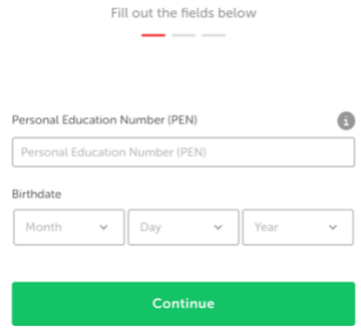

Just need a bit more information

6.Fill out the sign up form 7.Click **Create My Account**

## **COMPLETE 100% ACTIVITY PROGRESS AND EARN POINTS!**

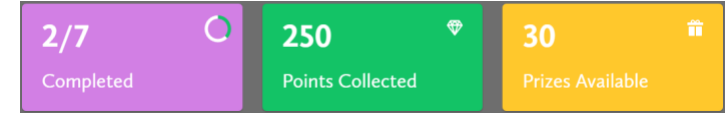

- In the **Activities** tab of your **Home** section, view your **Current Activities** and their requirements
- Click on any box to get started and complete an activity to earn points in order to **enter prize draws**
- Once you complete every activity, your progress tracker will reach 100%
- Each September the tracker will reset and you will have new activities to complete
- ✓ **Who Am I** –complete 6 unique assessments for self-exploration and discovery (including Learning Styles, Myers-Briggs Personality, Holland Interests, Knowledge, Motivations, and Compatibility) and be matched with suited occupations
- ✓ **Goals**  add interactive SMART goals and action plans
- ✓ **High School**  visually plan courses, track progress toward graduation, and instantly identify post-secondary eligibility for opportunities in every pathway
- ✓ **Post-Secondary** compare detailed information on apprenticeships, college programs, university programs and workplace sectors across Canada
- ✓ **Occupations**  compare comprehensive information on occupations
- ✓ **Resumes & Cover Letters**  record experiences, build a resume, write a cover letter
- $\checkmark$  **Money** build a budget to track income and expenses
- ✓ **Job Search** find real-world job and volunteering postings that relate to occupations of interest
- ✓ **Portfolios –** create several portfolios (e.g. Career Portfolio) and share them with parents, teachers, or future employers. It's simple to add work you have completed in myBlueprint or add pictures and videos

## **GRADE 12's**

- ❖ You will need to add the following to portfolio in order to complete **GT requirements**. ❖DPA (Daily Physical Activity) ❖Work Experience/Community Service verification ❖Interview verification sheet.
- ❖ You can create your own verification sheets or download electronic copies are found on the GRAD section of the CSS website.